## **No Video On Monitor or TV**

If you are getting an error on your TV or Monitor that says "Mode Not Supported", "Format Not Supported" or "Out of Range" you will need to find a monitor or TV that supports the DVRs resolution.

The DVR/NVR will be set to **1280 x 1024** out of the box. If the resolution has been changed in the display settings to a resolution higher or lower you will need to use an HDMI or VGA cable to connect to a TV or monitor that supports the resolution.

Once you have plugged your DVR/NVR into a supported monitor you may alter the settings in the guide below.

## From the Main Menu Select System

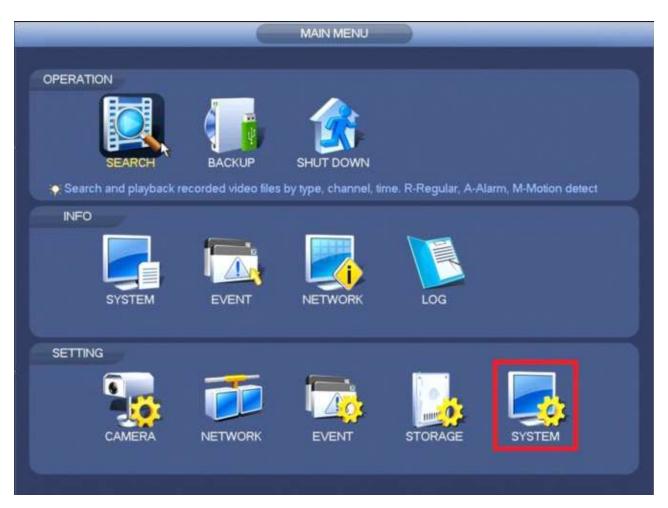

Select **Display** on the left Column and select the **Resolution** Bar. Select the desired **Display Resolution**. **Apply** and **Save**. The settings will be applied after the system reboots.

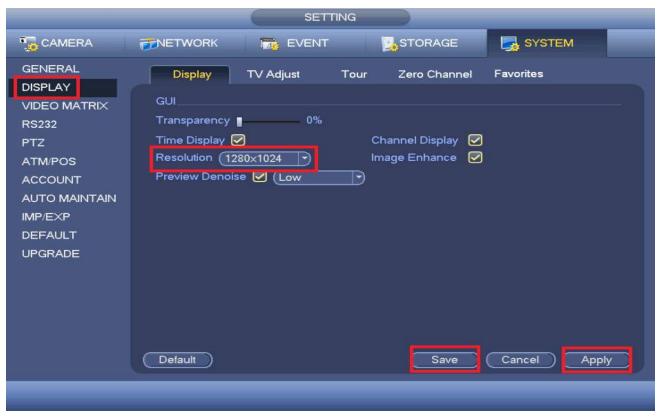

Once you have set the resolution correctly you may move the DVR/NVR back to the original video source.